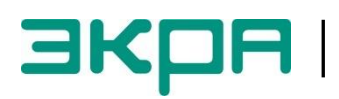

**ОБЩЕСТВО С ОГРАНИЧЕННОЙ ОТВЕТСТВЕННОСТЬЮ НАУЧНО – ПРОИЗВОДСТВЕННОЕ ПРЕДПРИЯТИЕ «ЭКРА»**

# **ТЕРМИНАЛЫ МИКРОПРОЦЕССОРНЫЕ СЕРИИ ЭКРА 200 РЕЗЕРВИРОВАНИЕ СЕТИ ETHERNET**

ЭКРА.650321.028 И Инструкция по настройке

Авторские права на данную документацию принадлежат ООО НПП «ЭКРА».

Снятие копий или перепечатка разрешается только по согласованию с разработчиком.

**Замечания и предложения по инструкции направлять по адресу [e3gd@ekra.ru](mailto:e3gd@ekra.ru)**

## **Содержание**

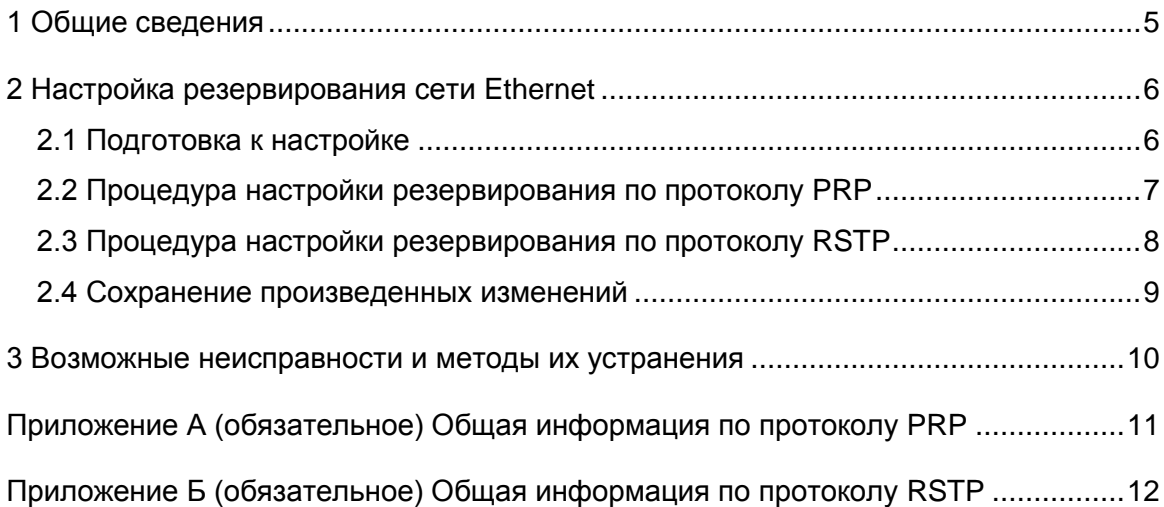

Настоящая инструкция содержит указания по настройке резервирования сети Ethernet в терминалах микропроцессорных серии ЭКРА 200 (далее – терминал).

Инструкция распространяется на терминалы микропроцессорные серии ЭКРА 200 (в том числе исполнения для атомных станций), а также шкафы типов ШЭ1110 (ШЭ1110А), ШЭ1110М (ШЭ1110АМ), ШЭ1111 (ШЭ1111А, ШЭ1111АИ), ШЭ1112 (ШЭ1112А), ШЭ1113 (ШЭ1113А) и шкафы серии ШЭЭ200 (в том числе исполнения для атомных станций) (далее – шкаф), реализованные на базе терминалов серии ЭКРА 200.

Описание основных технических характеристик, состава и конструктивного исполнения терминала, а также описание работы с ним приведены в руководстве по эксплуатации ЭКРА.650321.001 РЭ «Терминалы микропроцессорные серии ЭКРА 200».

Приведенный объем операций является достаточным для настройки резервирования сети Ethernet в терминалах, и может быть выполнен квалифицированным персоналом самостоятельно без привлечения специалистов ООО НПП «ЭКРА».

<span id="page-3-0"></span>Инструкция актуальна для версий программного обеспечения (далее – ПО) **EKRASMS-SP** 3.0.81.6871, ПО терминала 7.1.0.1 и выше.

## **1 Общие сведения**

1.1 Настройка резервирования сети Ethernet производится с помощью программ **Сервер связи** и **АРМ-релейщика**, входящих в комплекс программ **EKRASMS-SP**.

Комплекс программ **EKRASMS-SP**, записанный на компакт-диск, входит в комплект поставки терминала (шкафа). Комплекс программ также можно загрузить с сайта: [http://dev-smssp.ekra.ru.](http://dev-smssp.ekra.ru/)

Описание процедуры запуска комплекса программ **EKRASMS-SP** при первом использовании **(Быстрый старт)** приведено в руководстве оператора ЭКРА.00019-01 34 01.

Описание работы с программой **Сервер связи** приведено в руководстве оператора ЭКРА.00007-07 34 01.

Описание работы с программой **АРМ-релейщика** приведено в руководстве оператора ЭКРА.00006-07 34 01.

1.2 Перед началом работ необходимо ознакомиться:

– с руководством по эксплуатации ЭКРА.650321.001 РЭ «Терминалы микропроцессорные серии ЭКРА 200»;

– с руководством оператора ЭКРА 00019-01 34 01 «Комплекс программ **EKRASMS-SP**. Быстрый старт»;

1.3 Оборудование и ПО, необходимое для настройки резервирования сети Ethernet:

– ноутбук/персональный компьютер с установленным комплексом программ **EKRASMS-SP**;

<span id="page-4-0"></span>– кабель соединительный USB 2.0 AmBm или Ethernet с разъемами RJ-45 (в зависимости от типа лицевой плиты терминала).

## **2 Настройка резервирования сети Ethernet**

<span id="page-5-0"></span>Настройка резервирования сети Ethernet возможна только в программе **АРМрелейщика**.

### **2.1 Подготовка к настройке**

2.1.1 Установить связь с терминалом при помощи программы **Сервер связи** и запустить ПО **АРМ-релейщика** (в соответствии с руководством оператора ЭКРА.00019-01 34 01).

2.1.2 В «дереве» проекта ПО **АРМ-релейщика** выбрать раздел **Уставки –> Системные параметры** и открыть окно, дважды щѐлкнув мышкой на соответствующий пункт «дерева» проекта (см. рисунок [1,](#page-5-1) обозначение 1).

2.1.3 Выбрать вкладку **Настройки резервирования Ethernet** (см. рисунок [1,](#page-5-1) обозначение 2).

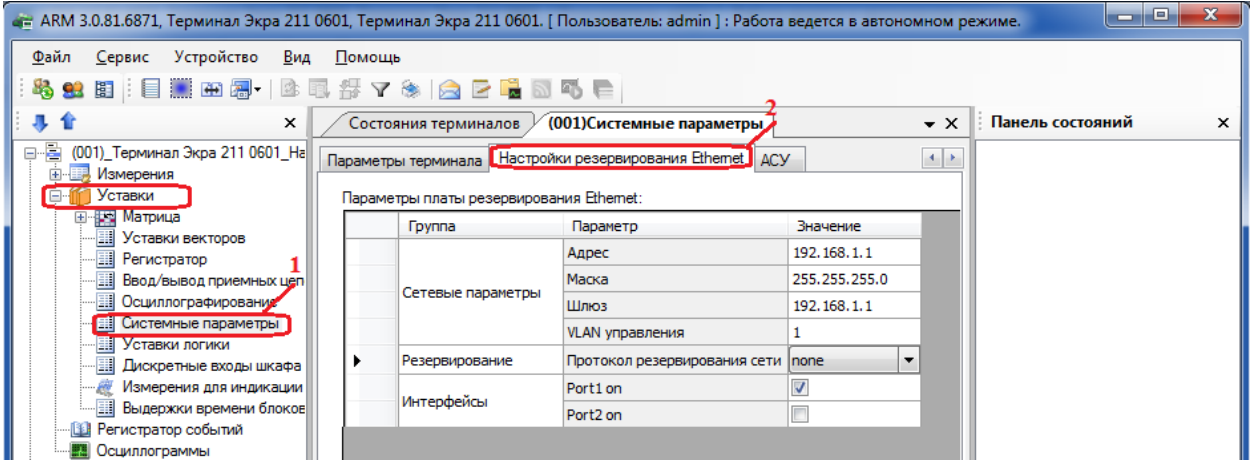

Рисунок 1 – Настройка резервирования сети Ethernet

<span id="page-5-1"></span>В таблице [1](#page-5-2) приведено описание общих параметров для всех протоколов резервирования.

<span id="page-5-2"></span>Таблица 1– Описание общих параметров для всех протоколов резервирования

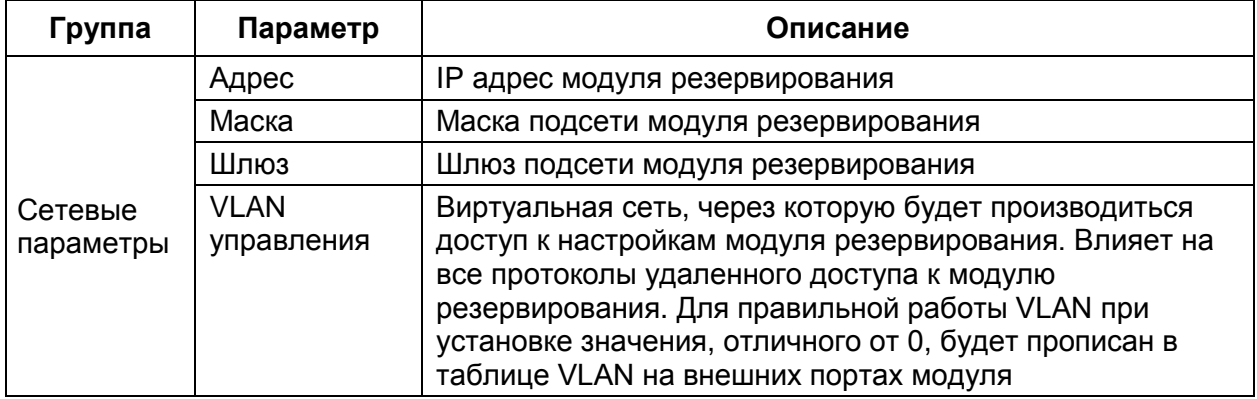

2.1.4 Установить требуемый протокол резервирования сети Ethernet - параметр Резервирование (см. рисунок 2).

С завода-изготовителя терминал поставляется с настройками по умолчанию, резервирование сети отключено (см. рисунок 2).

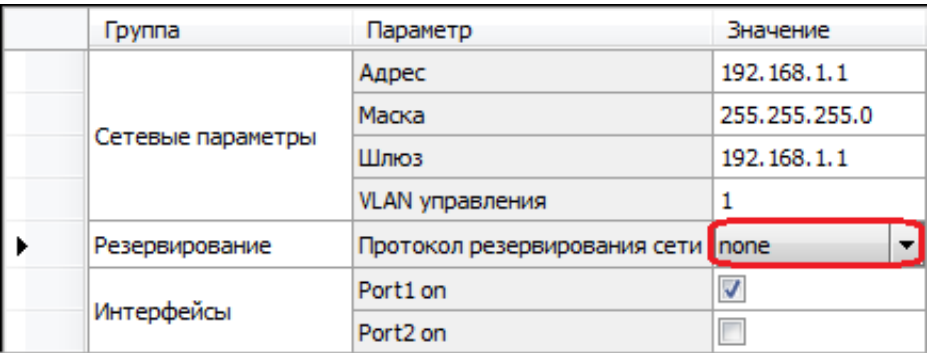

Рисунок 2 - Настройка портов при отключенном резервировании сети

## <span id="page-6-1"></span>2.2 Процедура настройки резервирования по протоколу PRP

<span id="page-6-0"></span>При выборе протокола резервирования PRP рекомендуется устанавливать параметры, указанные на рисунке 3.

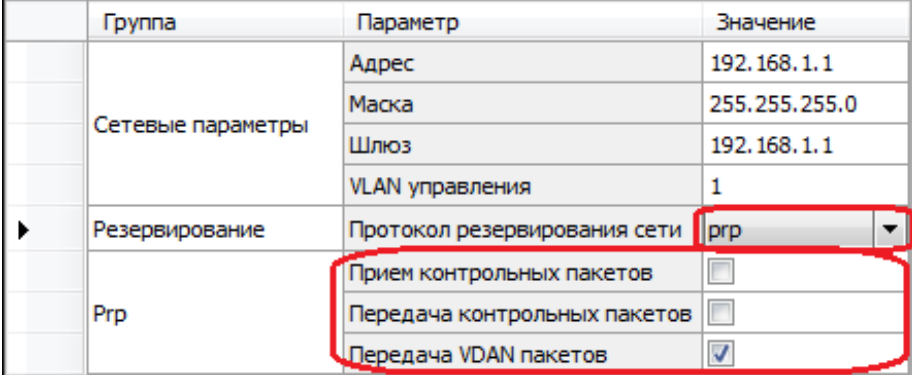

Рисунок 3 - Настройка резервирования по протоколу PRP

<span id="page-6-3"></span><span id="page-6-2"></span>Описание параметров настройки резервирования по протоколу PRP приведено в таблице 2.

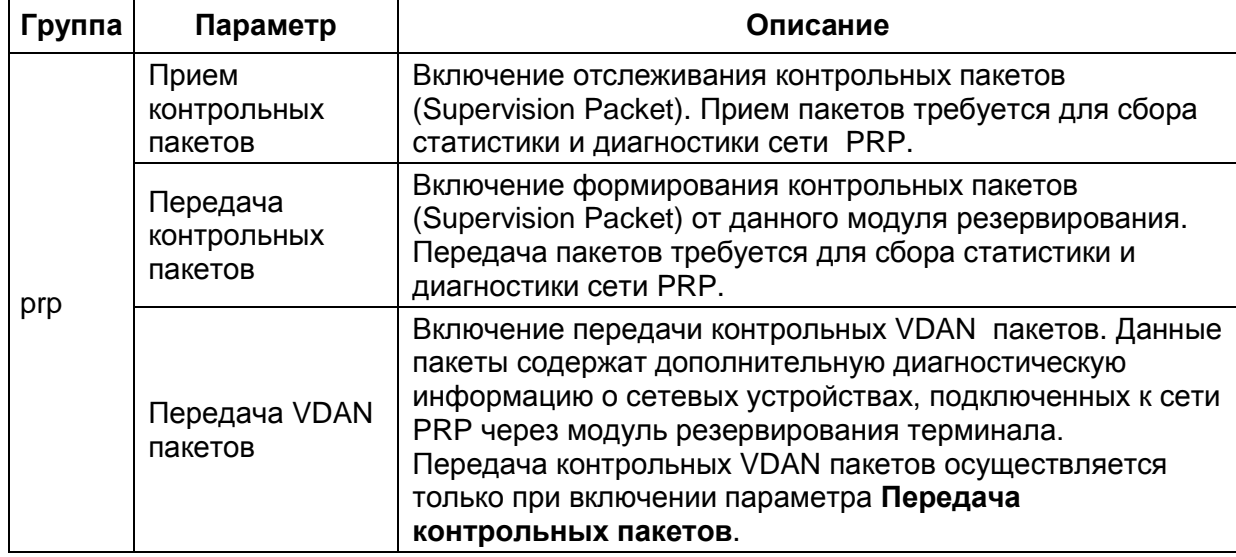

Таблица 2 - Описание параметров настройки резервирования по протоколу PRP

В приложении А приведена общая информация по протоколу PRP.

## 2.3 Процедура настройки резервирования по протоколу RSTP

<span id="page-7-0"></span>При выборе протокола резервирования RSTP рекомендуется устанавливать параметры, указанные на рисунке 4.

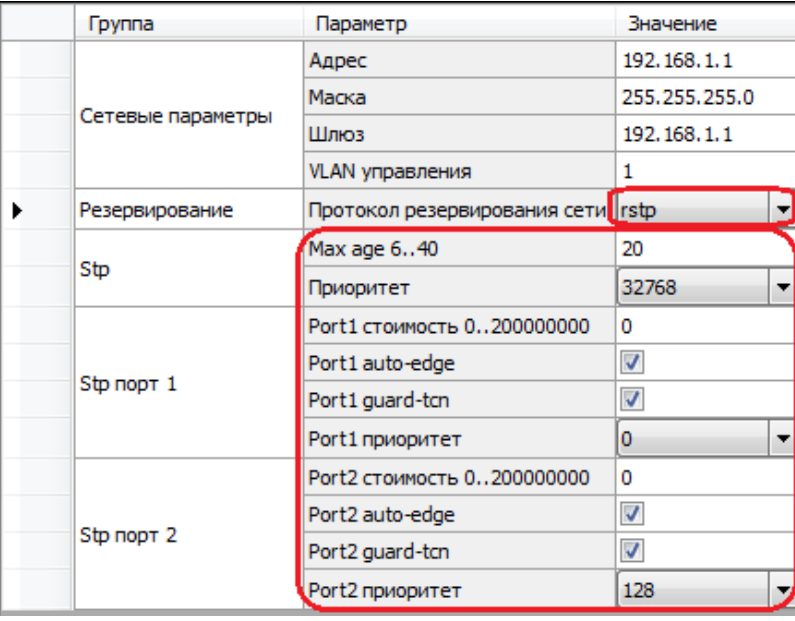

Рисунок 4 - Настройка резервирования по протоколу RSTP

<span id="page-7-2"></span><span id="page-7-1"></span>Описание параметров настройки резервирования по протоколу RSTP приведено в таблице 3.

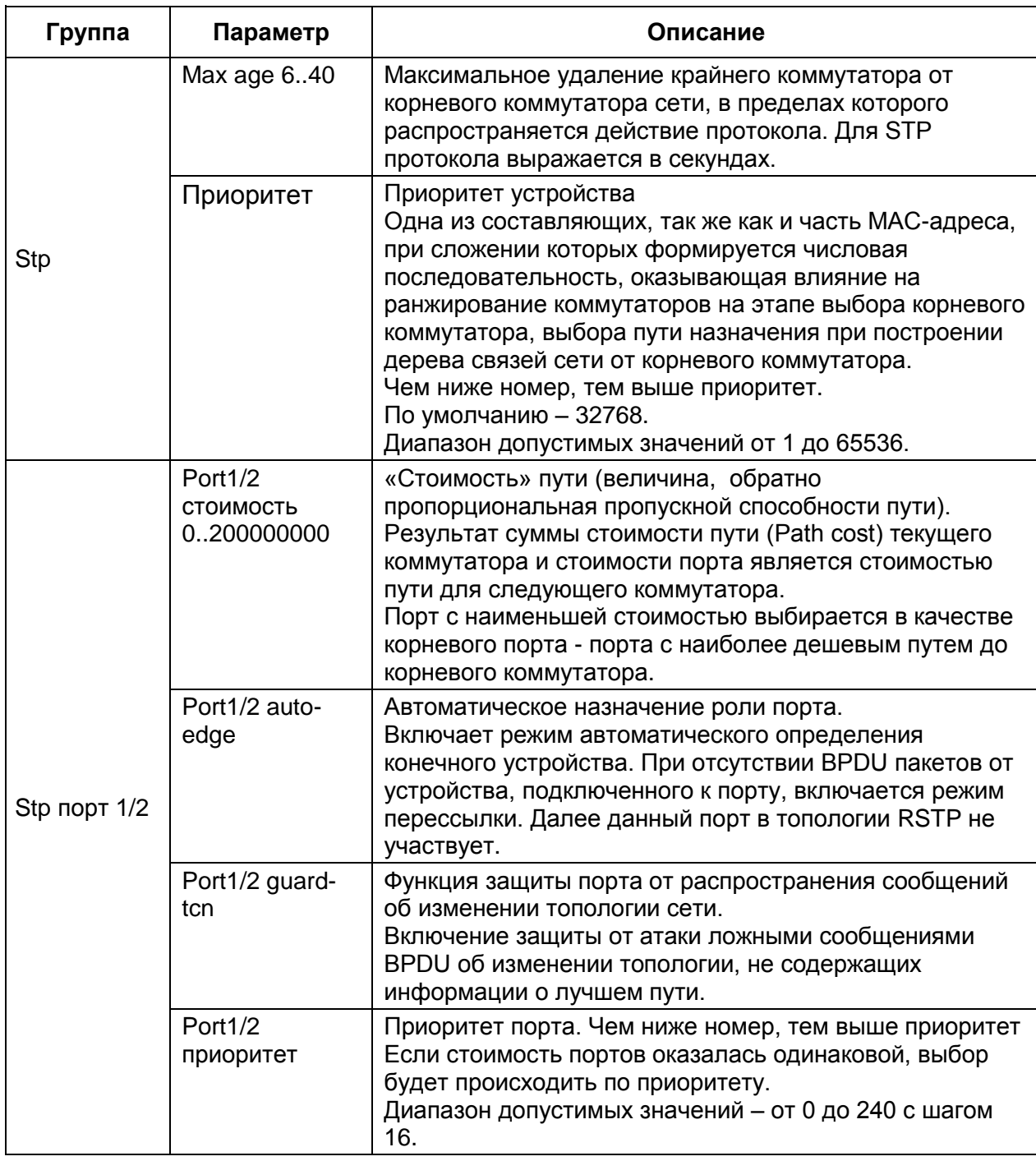

Таблица 3 - Описание параметров настройки резервирования по протоколу RSTP

В приложении Б приведена общая информация по протоколу RSTP.

## 2.4 Сохранение произведенных изменений

<span id="page-8-0"></span>В главном меню ПО АРМ-релейщика выбрать пункт Устройство -> Записать уставки в терминал Alt+S для сохранения в терминале измененных параметров.

## <span id="page-9-0"></span>3 Возможные неисправности и методы их устранения

Возможные неисправности и методы их устранения приведены в таблице 4.

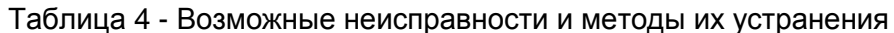

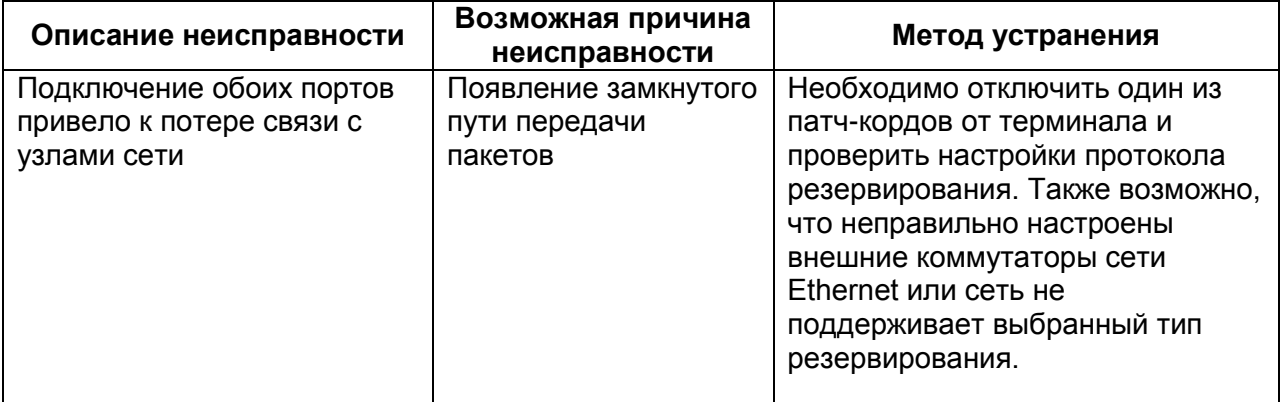

#### Приложение А

#### (обязательное)

#### Общая информация по протоколу PRP

#### <span id="page-10-0"></span>Описание протокола

Механизм резервирования по протоколу PRP (Parallel Redundancy Protocol), описанный в стандарте IEC 62439-3(2012), основан на использовании как минимум двух одновременно активных соединений между двумя узлами сети таким образом, что отправитель информации посылает кадры данных синхронно по двум Ethernet каналам. Получатель в соответствии с протоколом резервирования принимает первый кадр данных и отклоняет второй. Если второй кадр данных не получен, получатель делает вывод об обрыве связи в соответствующем канале.

#### Область применения

Сушествуют приложения. где недопустимо даже время минимальное восстановления сети (GOOSE, SV). Для таких приложений необходим совершенно новый подход к вопросу высокой доступности сети. Протокол PRP позволяет «бесшовно» (без обрывов) резервировать соединение с мгновенным переключением с основного на резервный канал связи, используя при этом две параллельных сети передачи данных с произвольной топологией, не ограниченной ни кольцами, ни другими структурами.

Дублированные кадры в каждом канале в области данных содержат специальный маркер - RCT, отличающий один кадр от другого в DAN узлах (DAN (Double Attached Nodefor PRP) - конечные устройства с поддержкой PRP, имеющие два сетевых интерфейса и подключающиеся к двум независимым сетям).

С другой стороны для SAN узлов (см. ниже) маркер выглядит как пользовательские данные, что требует от стандартного оборудования Ethernet лишь поддержки более длинных ethernet кадров, например, jumbo frame кадров.

SAN - обычные конечные устройства с одним сетевым интерфейсом (SAN - Single Attached Node), которые могу быть также подключены к PRP без поддержки «бесшовного» резервирования.

 $11$ 

## Приложение Б

#### (обязательное)

### Общая информация по протоколу RSTP

### <span id="page-11-0"></span>Принцип действия резервирования по протоколу RSTP

1) В сети выбирается один корневой мост (англ. Root Bridge).

2) Далее каждый отличный мост от корневого моста просчитывает кратчайший путь к корневому мосту. Соответствующий порт называется корневым портом (англ. Root Port). У любого не корневого коммутатора может быть только один корневой порт.

3) После этого для каждого сегмента сети, к которому присоединён более чем один порт моста, просчитывается кратчайший путь к корневому порту. Мост, через который проходит этот путь, становится назначенным для этой сети (англ. Designated Bridge), а соответствующий порт - назначенным портом (англ. Designated port).

4) Далее корневые и назначенные порты всех мостов формируют древовидную структуру с вершиной в виде корневого коммутатора. Остальные порты блокируются. В итоге получается древовидная структура (математический граф) с вершиной в виде корневого коммутатора.

Таблица Б.1 - «Стоимость» пути в зависимости от скорости передачи (величина, обратно пропорциональная пропускной способности)

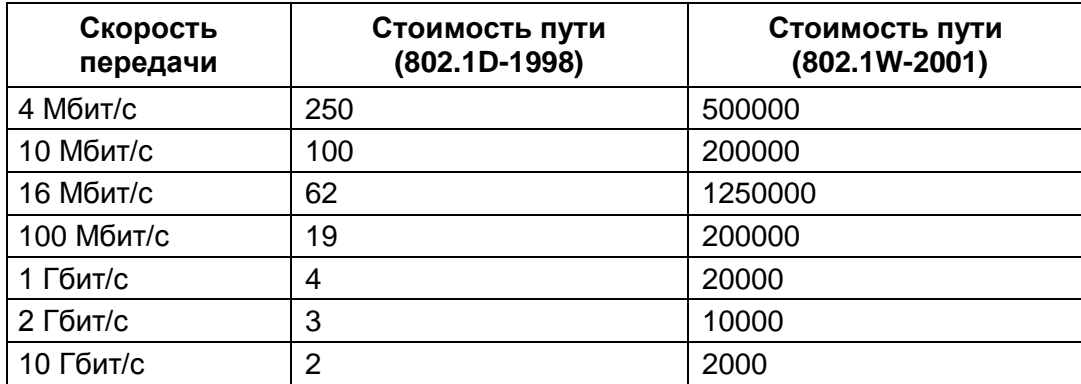

#### Важные правила

1) Корневым (root) портом назначается порт с самой низкой стоимостью пути (path cost).

2) Возможны случаи, когда стоимость пути по двум и более портам коммутатора будет одинакова, тогда выбор корневого (root) порта будет происходить на основании порядкового номера порта.

3) По умолчанию коммутаторы не измеряют состояние загрузки сети в реальном времени и работают в соответствии со стоимостью (cost) интерфейсов в момент построения дерева STP.

4) Каждый порт имеет свою стоимость (cost), обратно пропорциональную пропускной способности (bandwidth) порта, которую можно настраивать вручную.

#### Алгоритм резервирования по протоколу RSTP

- По умолчанию после включения коммутаторов в сеть каждый коммутатор считает себя корневым (root).

- Каждый коммутатор начинает посылать по всем портам конфигурационные Hello **BPDU пакеты раз в 2 секунды.** 

- Если мост получает BPDU с идентификатором моста (Bridge ID) меньшим, чем свой собственный, он прекращает генерировать свои BPDU и начинает ретранслировать BPDU с этим идентификатором. Таким образом, в сети Ethernet остаётся только один мост, который продолжает генерировать и передавать собственные BPDU. Он и становится корневым мостом (root bridge).

- Остальные мосты ретранслируют BPDU корневого моста, добавляя в них собственный идентификатор и увеличивая счетчик стоимости пути (path cost).

– Для каждого сегмента сети, к которому присоединены два или более порта мостов, происходит определение designated port - порта, через который BPDU, приходящие от корневого моста, попадают в этот сегмент.

– После этого все порты в сегментах, к которым присоединены два и более порта моста, блокируются за исключением root port и designated port.

- Корневой мост продолжает посылать Hello BPDU раз в 2 секунды.

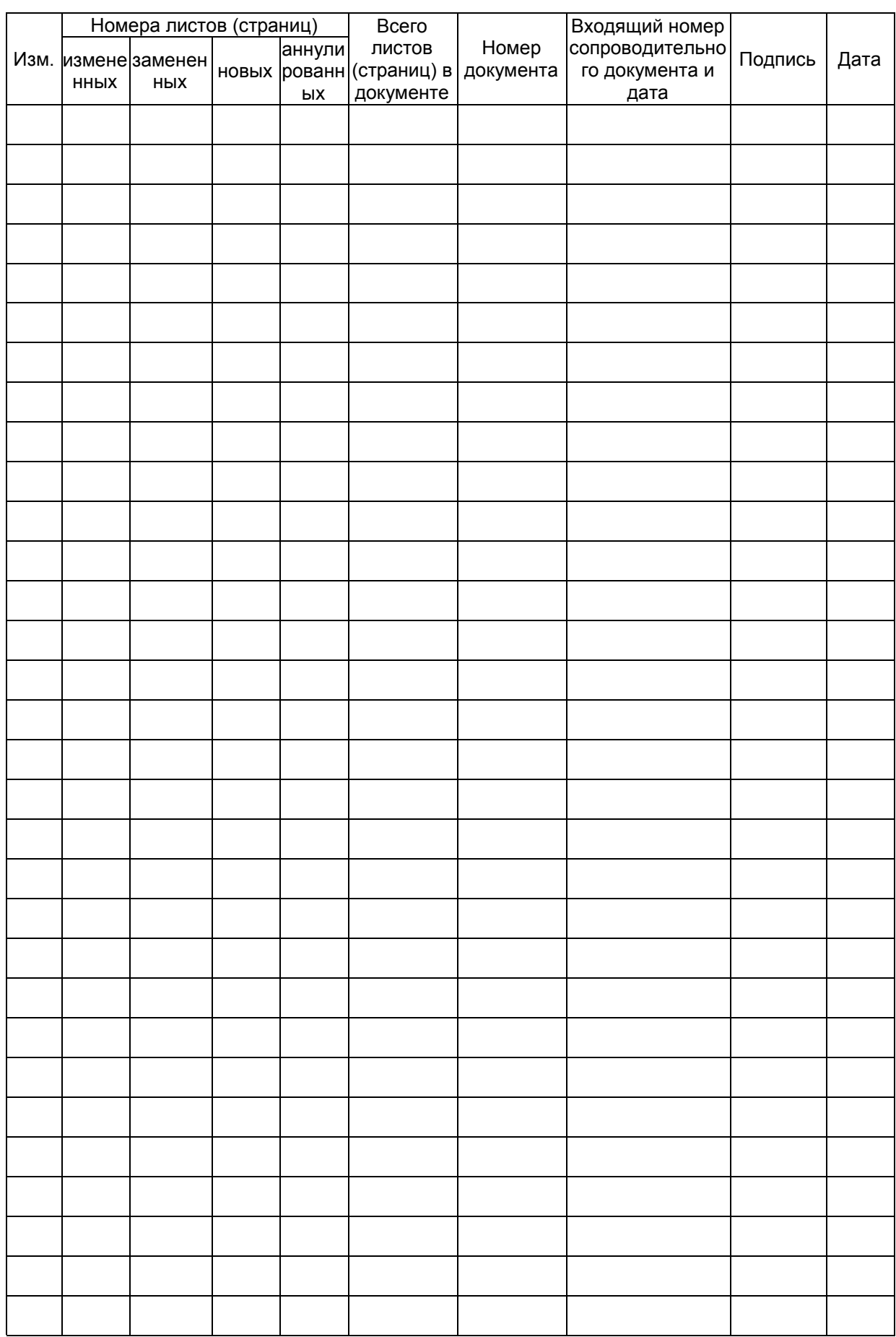

## Лист регистрации изменений